# NEUERUNGEN UND VISIONEN

Joshua Ramon Enslin, Freies Deutsches Hochstift / Frankfurter Goethe-Museum 17.10.2023, Erste museum-digital Usertagung

# AUTOMATISIERUNG, NÄCHSTENLIEBE, UND MEHR

# AUTOMATISIERUNG, NÄCHSTENLIEBE, UND MEHR

# Wachsensende API für musdb

# API in musdb

- Code wird umstrukturiert
- Programmierschnittstelle damit möglich
- Dokumentation per OpenAPI

- Ermöglicht Anbindung an & von externen Programmen
- Importe selbst schreiben (lassen)

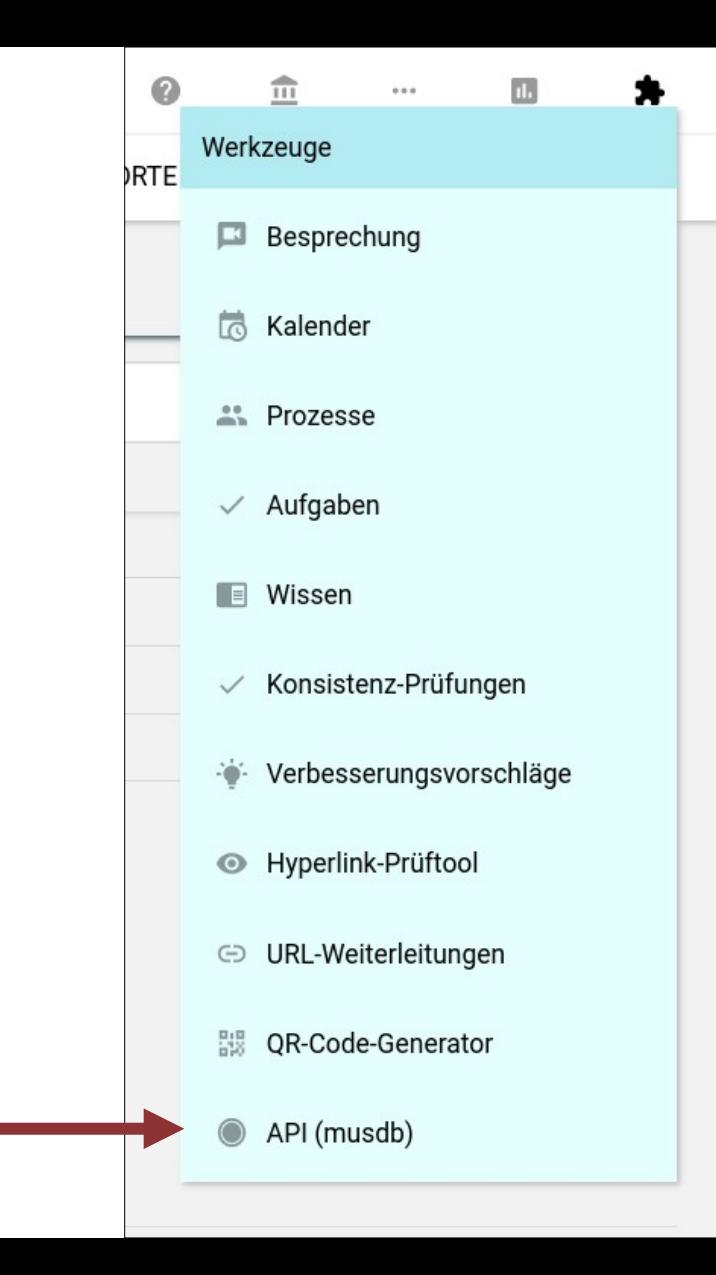

# **API in musdb**

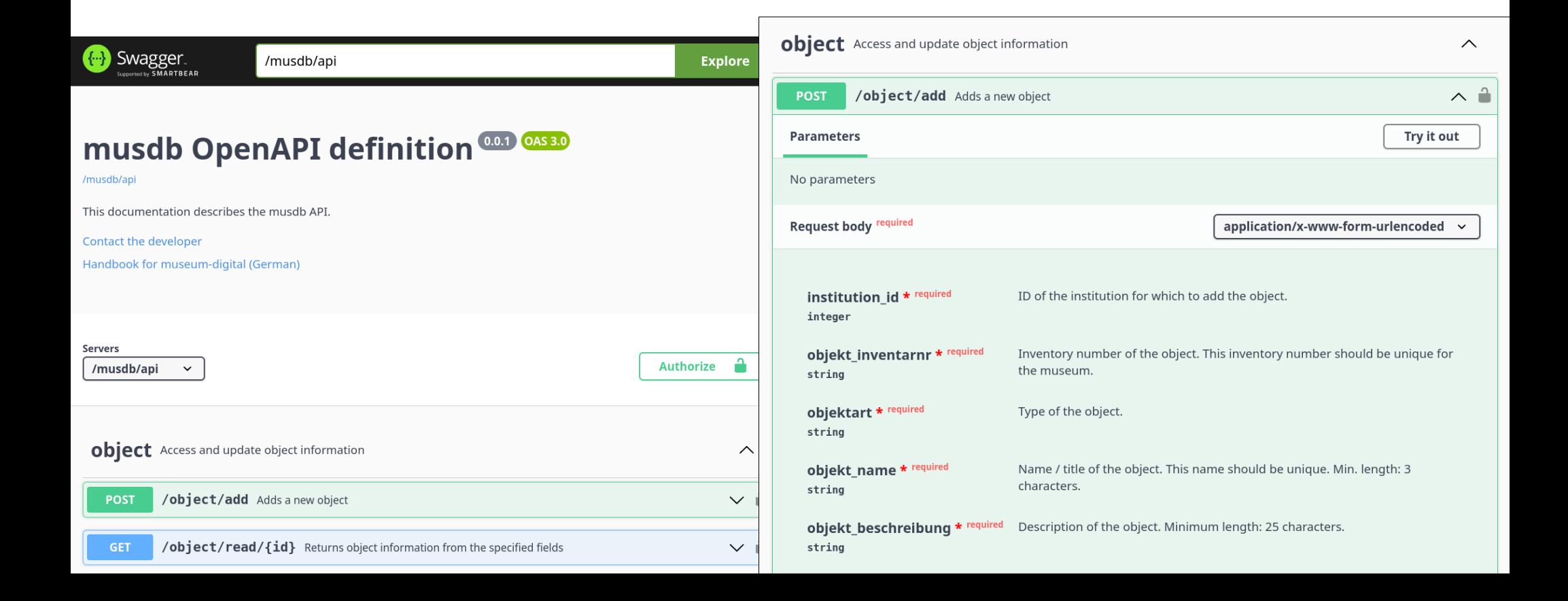

- Entwickelt in CIDOC-Arbeitsgruppe
- LIDO-Profil zum standardisierten Austausch von Objektdaten bei Leihverkehren
	- Neben veröffentlichten Daten:
		- Konservatorisches
		- Notizfelder zu Sicherheit, Installation, Transport, etc.

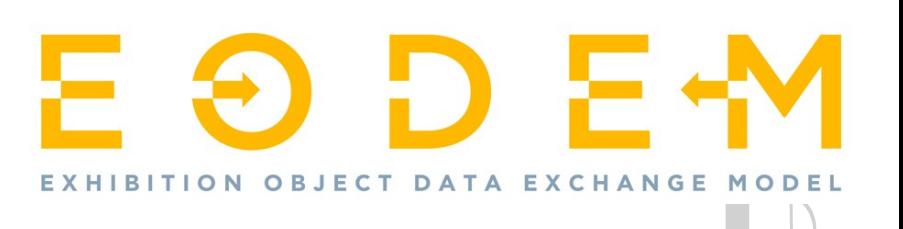

- musdb unterstützt Import und Export
- Export als zusätzliche Exportoption im regulären Menü

#### Datenexport Joshua Ramon Enslin A пh  $0.00$ **MUSFUM SAMMI UNG** OBJEKTGRUPPE **AUSSTELLUNG**

#### Ein einzelnes Objekt exportieren

Sie möchten ein einzelnes Objekt exportieren. An dieser Stelle können Sie noch bestimmen, welche Informationen Sie zu den einzelnen Objekten exportieren möchten. Ebenfalls können Sie das Exportformat wählen.

Wenn Sie ohne etwas zu verändern auf "machet!" klicken, dann werden alle Informationen zu den ausgewählten Objekten im md:xml-Format exportiert. Wählen Sie "LIDO" als Exportformat werden nur die zur Weitergabe freigegebenen Informationen zu den gewählten Objekten exportiert - diese Auswahl von Informationen können Sie bei Bedarf weiter einschränken. Faustregel:

· Sie wählen als Exportformat md:xml, klicken dann auf "machet!" und erhalten vom Server eine Datei mit allen Informationen zu den Objekten. Oder:

· Sie wählen als Exportformat LIDO, klicken auf "machet!" und erhalten vom Server eine Datei mit den üblichen Publikationsinformationen zu den Objekten.

#### In welchem Format exportieren?

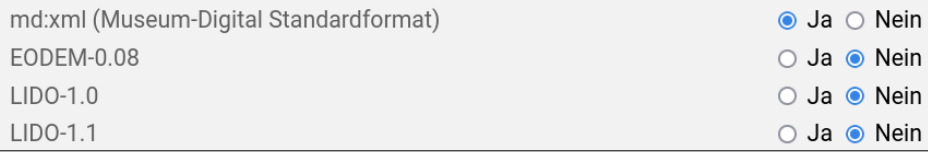

EXHIBITION OBJECT DATA EXCHANGE

- musdb unterstützt Import und Export
- Import:
	- Leihverkehr anlegen
	- Links in der Seitenspalte Importdateien hochladen

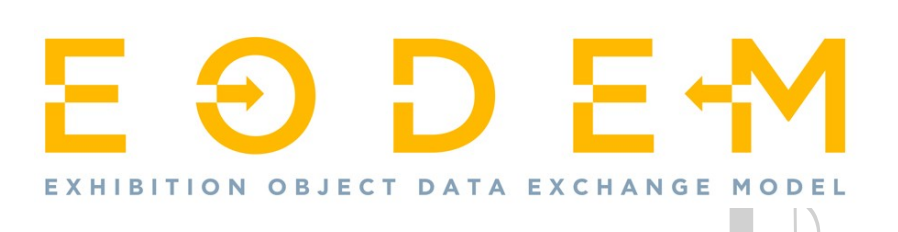

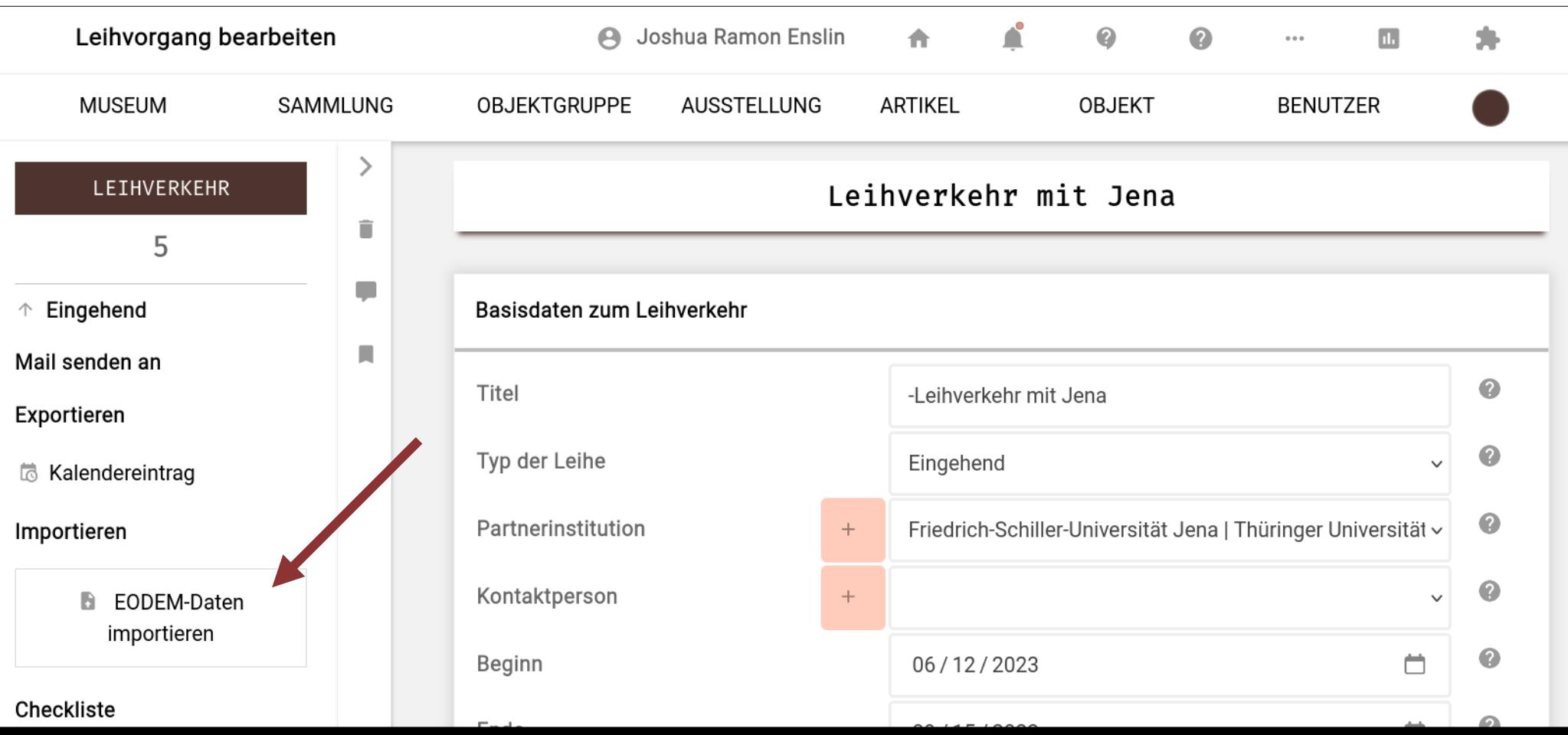

# EODEM: WAS BRINGT MIR DAS?

- Einfacher Austausch von Daten mit anderen Institutionen
- Offener Standard: Wachsende Unterstützung durch Sammlungsmanagementsysteme

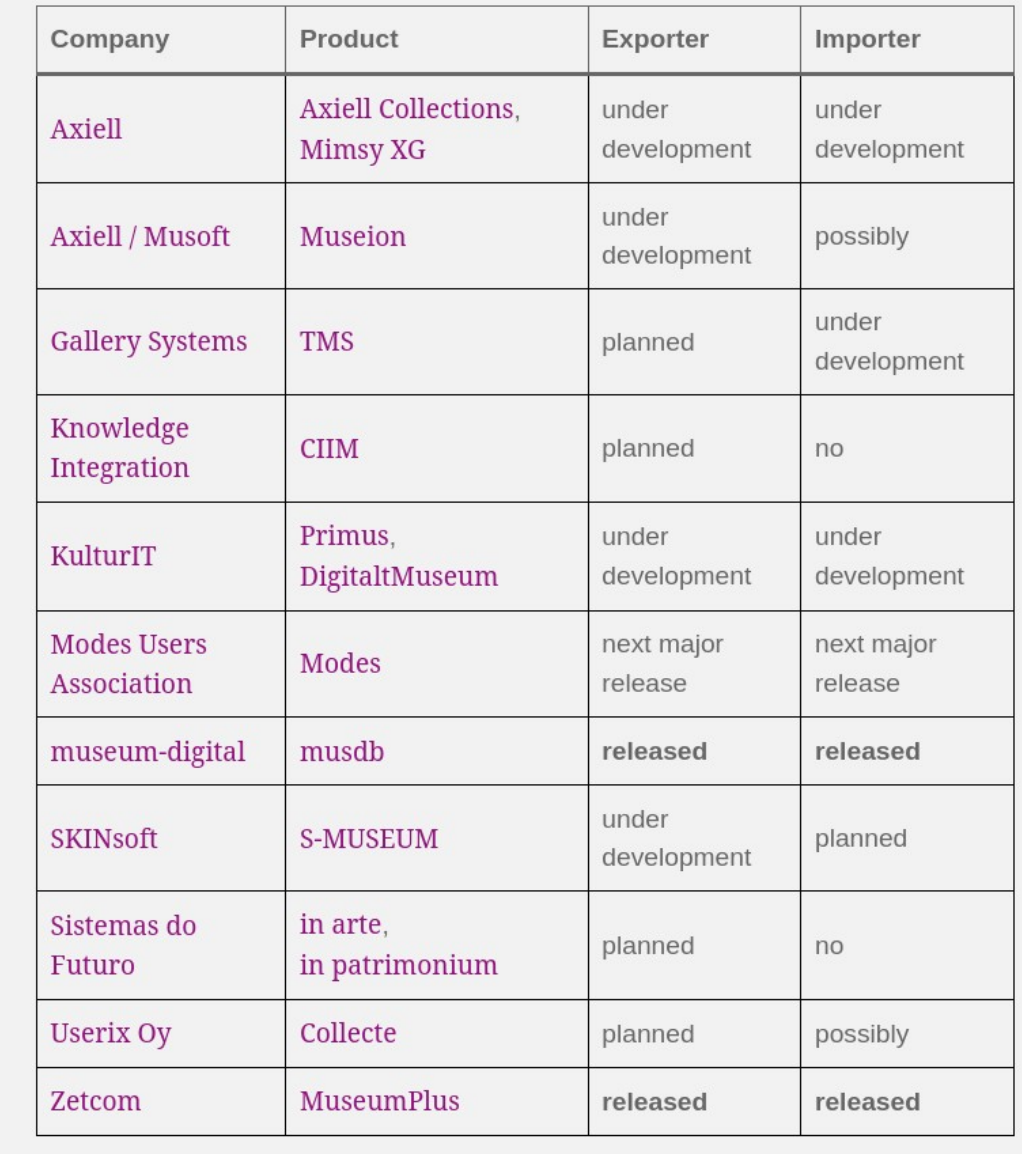

# PLAUSIBILITÄTSCHECK FÜR LIZENZANGABEN VON ABBILDUNGEN

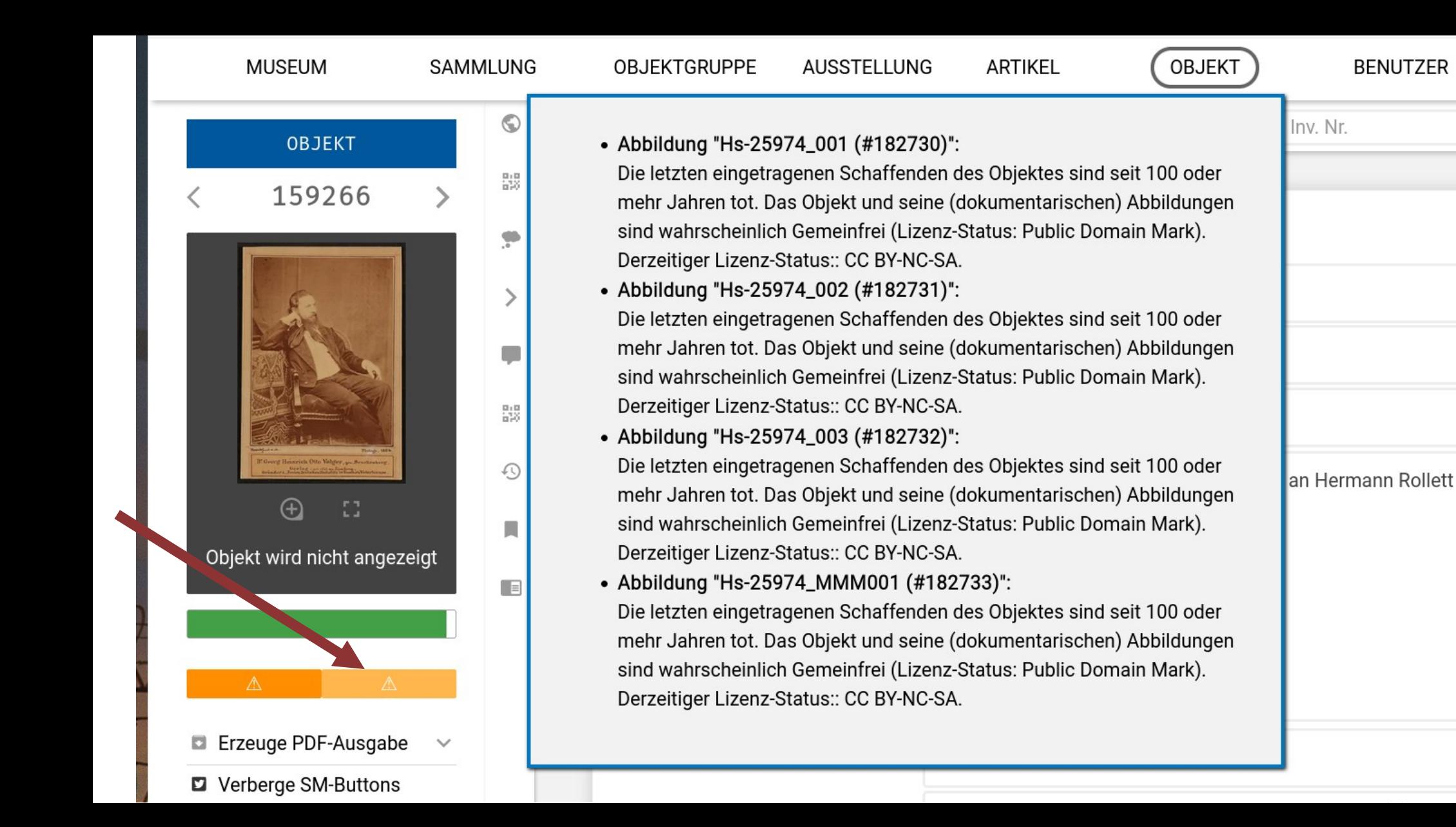

# PLAUSIBILITÄTSCHECK FÜR LIZENZANGABEN

### **Grundlage**

Rein dokumentarische Abbildungen von Objekten erreichen (meist) keine eigene Schöpfungshöhe.

#### **Deshalb: Annahme**

Abbildungen von Objekten, die älter als 100 Jahre sind, sind gemeinfrei Abbildungen von Objekten, die jünger als 50 Jahre sind, sind nicht gemeinfrei

### **Einschränkung**

Vertragliche Bestimmungen können immer anderes sagen. Check ist also nur eine grobe Warnung, nicht unbedingt korrekt.

# **FRISTEN & AUTOMATISCHE** PUBLIKATION **VON OBJEKTEN**

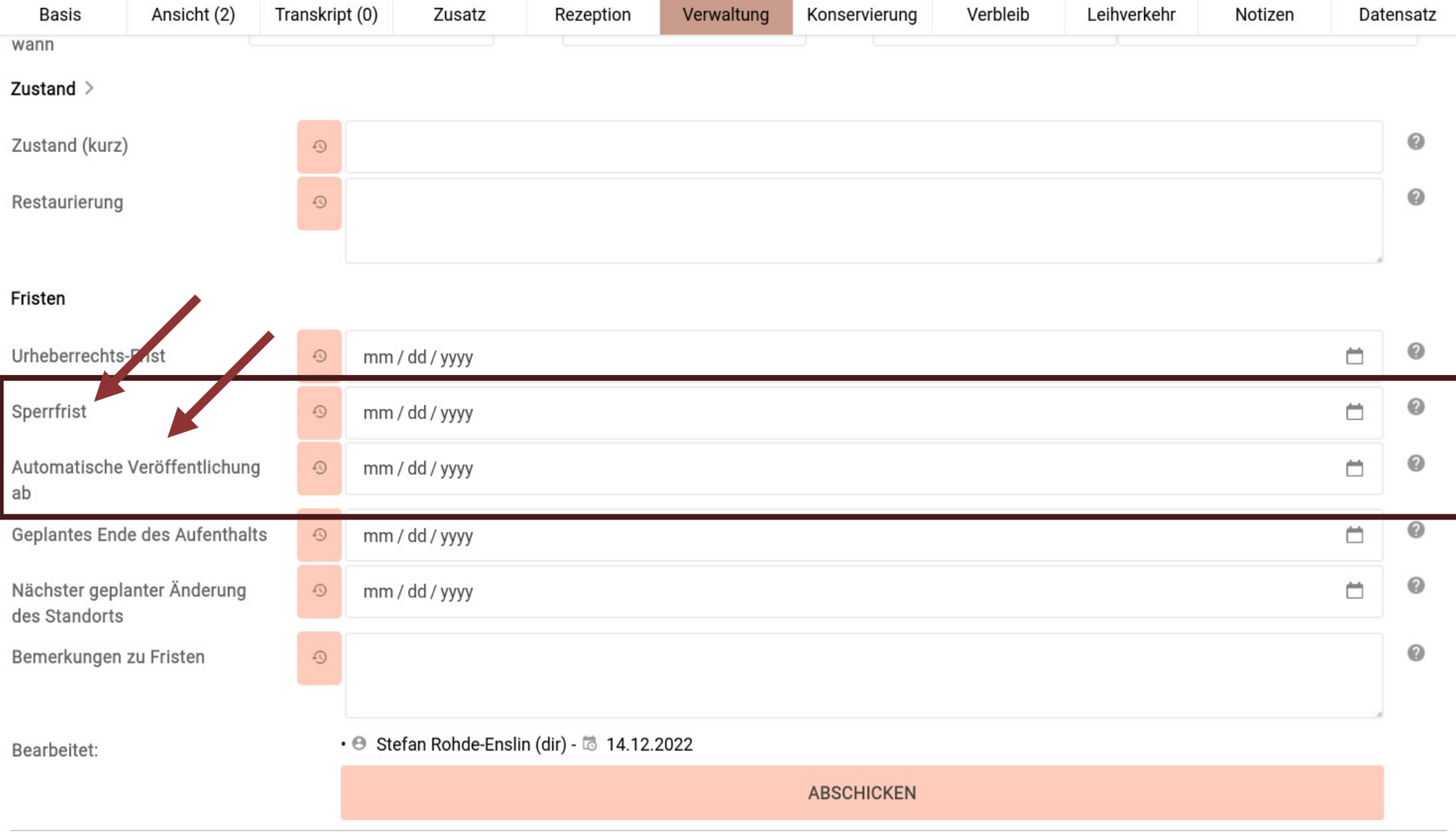

# FRISTEN

### **Sperrfrist**

Blockiert die Veröffentlichung des Objektes

### **Automatische Veröffentlichung ab**

Tut, was es sagt. Bei erreichen des eingestellten Tages, wird das Objekt automatisch veröffentlicht.

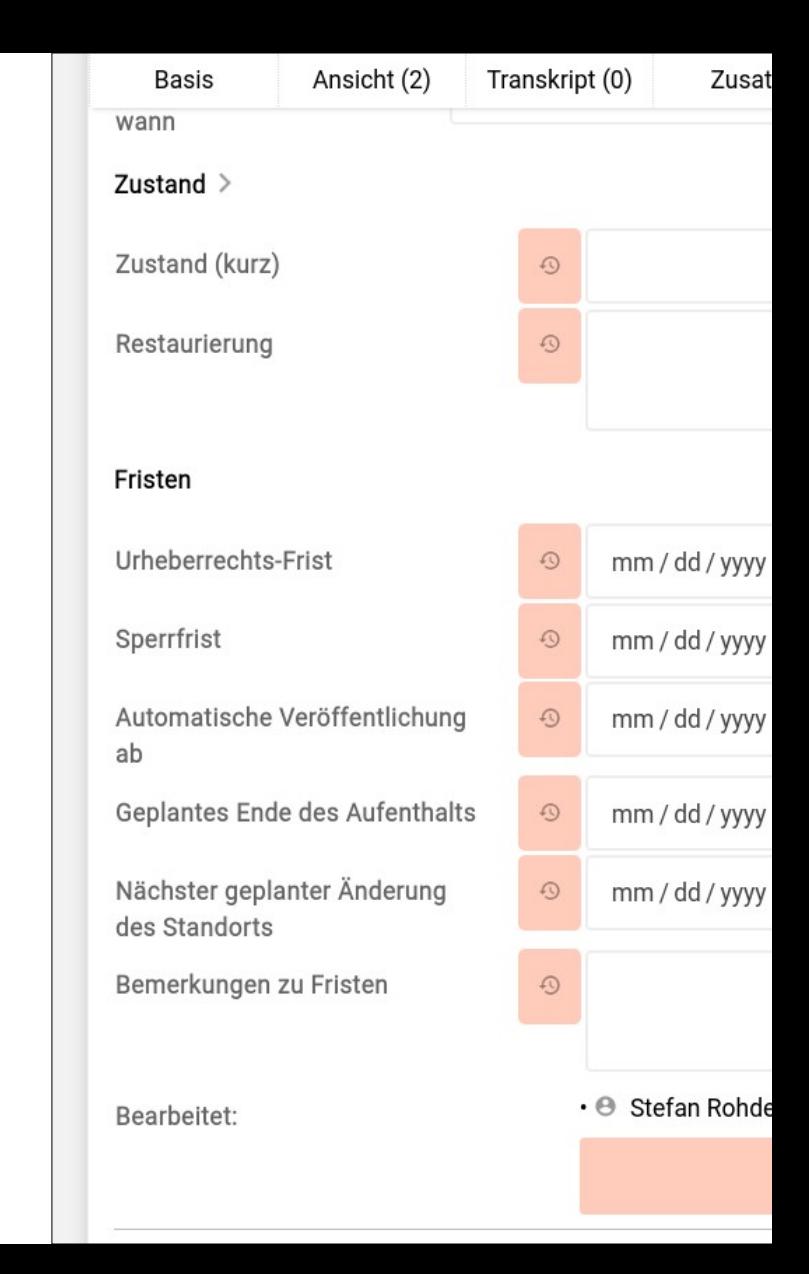

# OBJEKTE RESERVIEREN

# OBJEKTE RESERVIEREN

- Reiter: Verwaltung
- Objekte können reserviert werden
- Bei derzeitiger oder bald anstehender Reservierung: Meldung in der Seitenspalte

## OBJEKTE RESERVIEREN

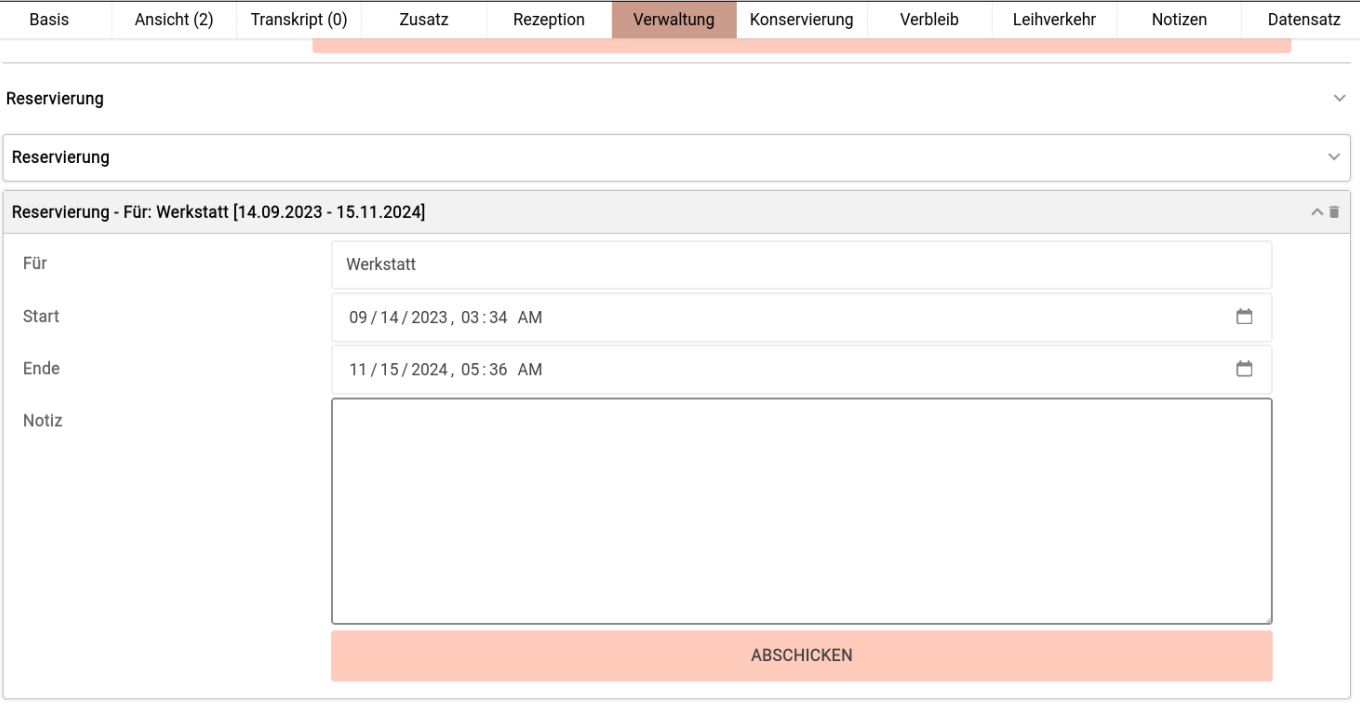

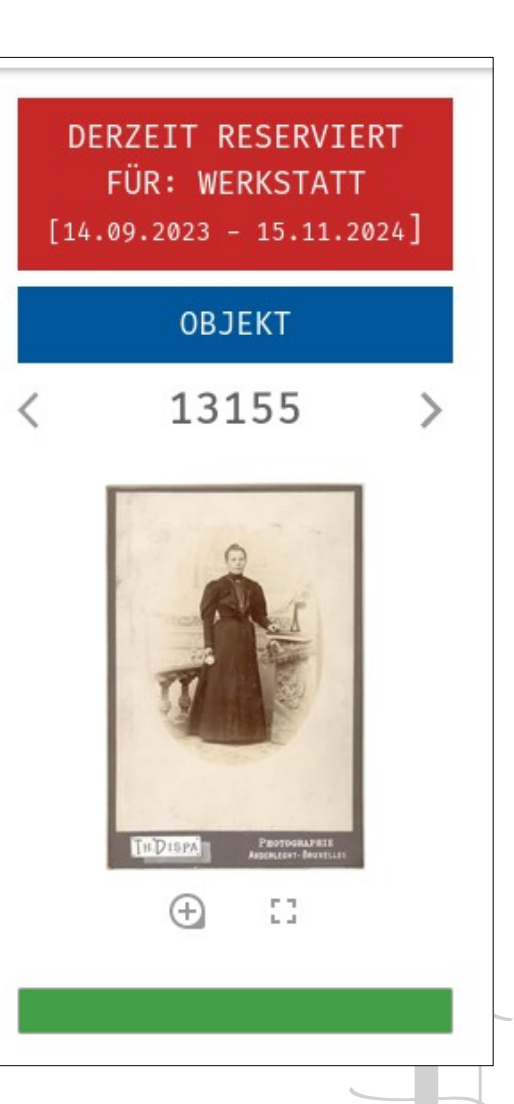

- Frei bestimmbare, museums-spezifische Exportformate
	- Z.B. Vordruck für Leihvertrag
	- Monatlicher / jährlicher Abzug der hinzugekommenen Objekte
	- Eigene Formate für Ausdrucke / Inventarkarten
- Nicht zentral kontrolliert
- Einstellbar über "Einstellungen für das Museum"
- HTML oder CSV mit Platzhaltern
- Können automatisch per Mail gesendet werden

## AUTO-GENERIERTE REPORTE WIE WAR ES BISHER? WAS GIBT ES ZENTRAL?

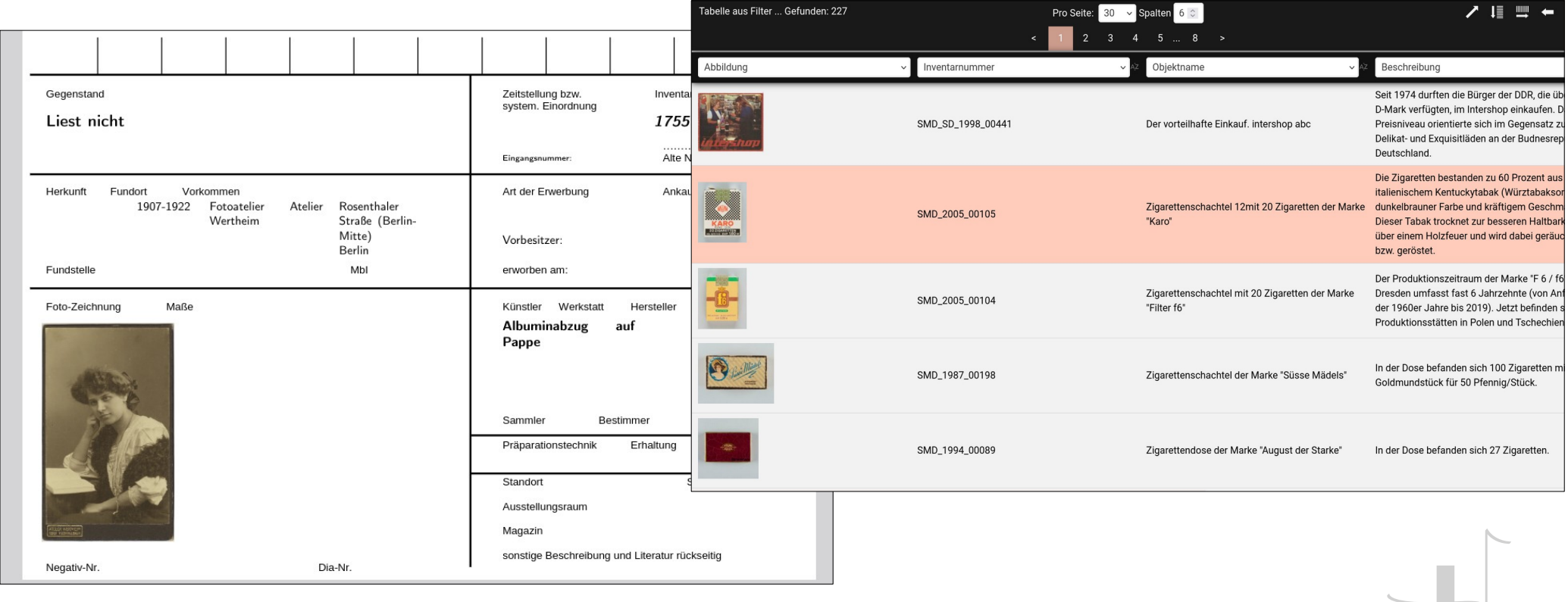

## AUTO-GENERIERTE REPORTE WIE WAR ES BISHER? WAS GIBT ES ZENTRAL?

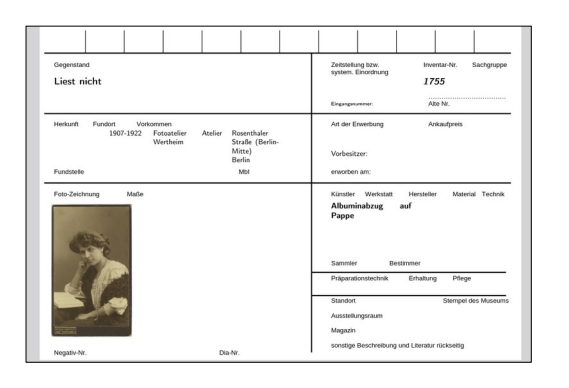

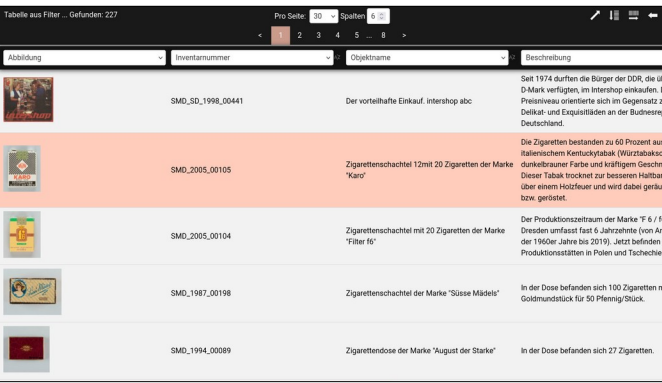

- PDF-Exporte
- "Listendruck" / Tabellenansicht & Excel-Export
- Sind für alle gleich
	- Macht weniger Arbeit
	- ... aber ist weniger flexibel

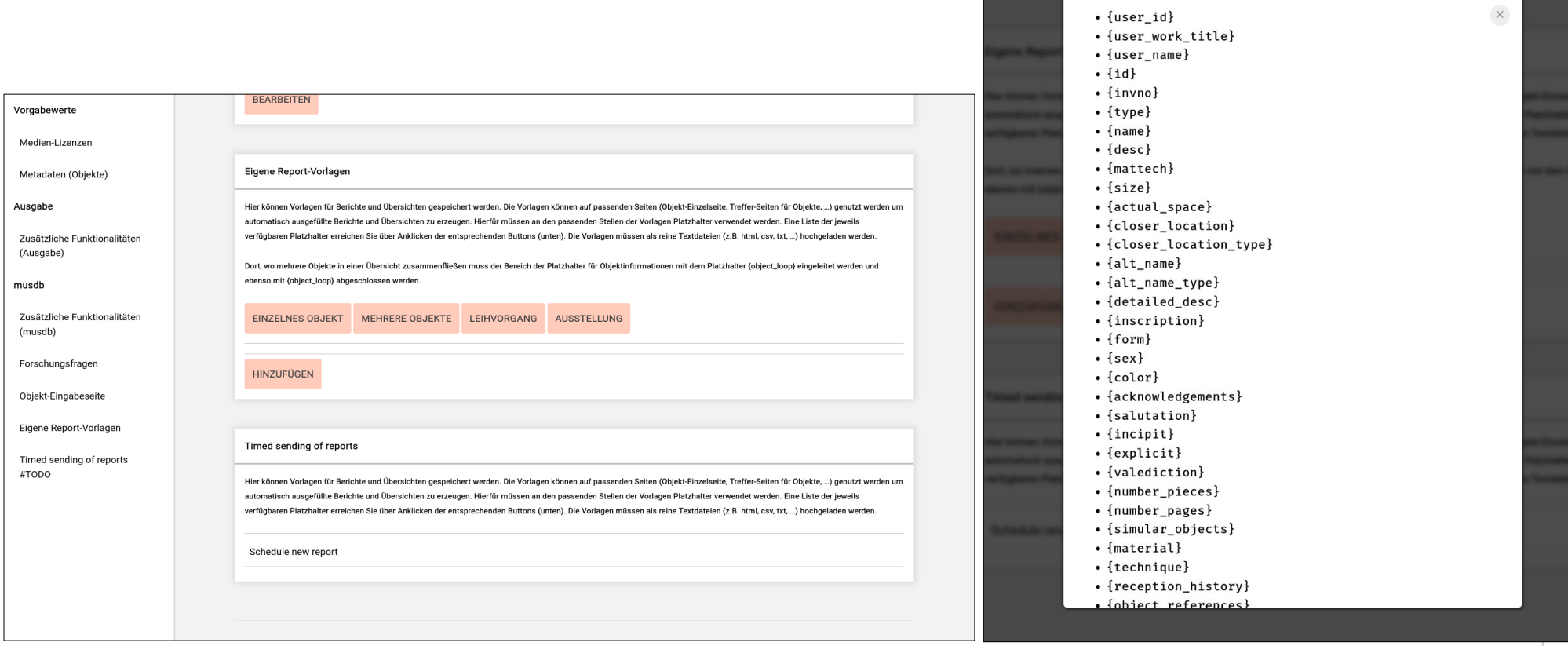

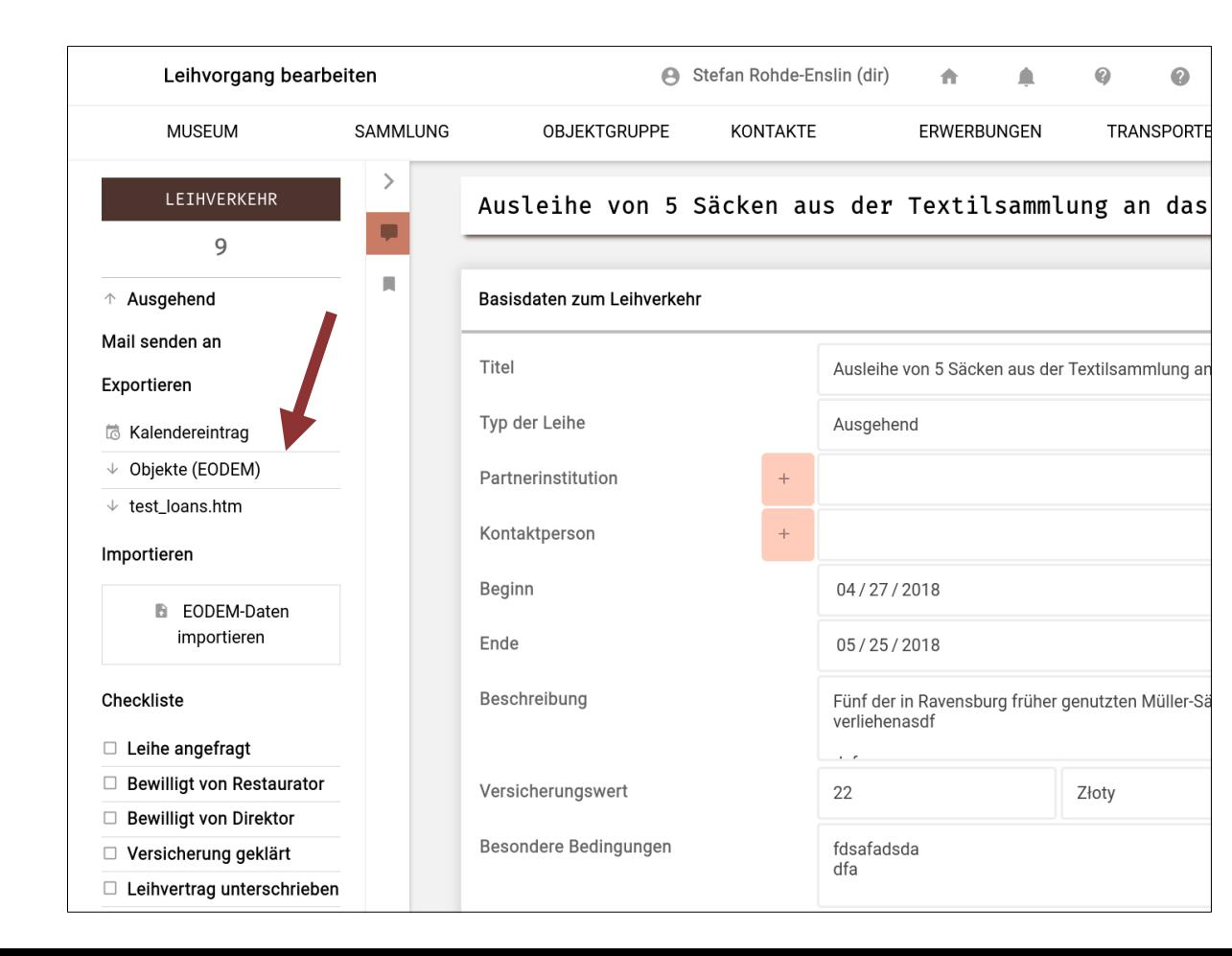

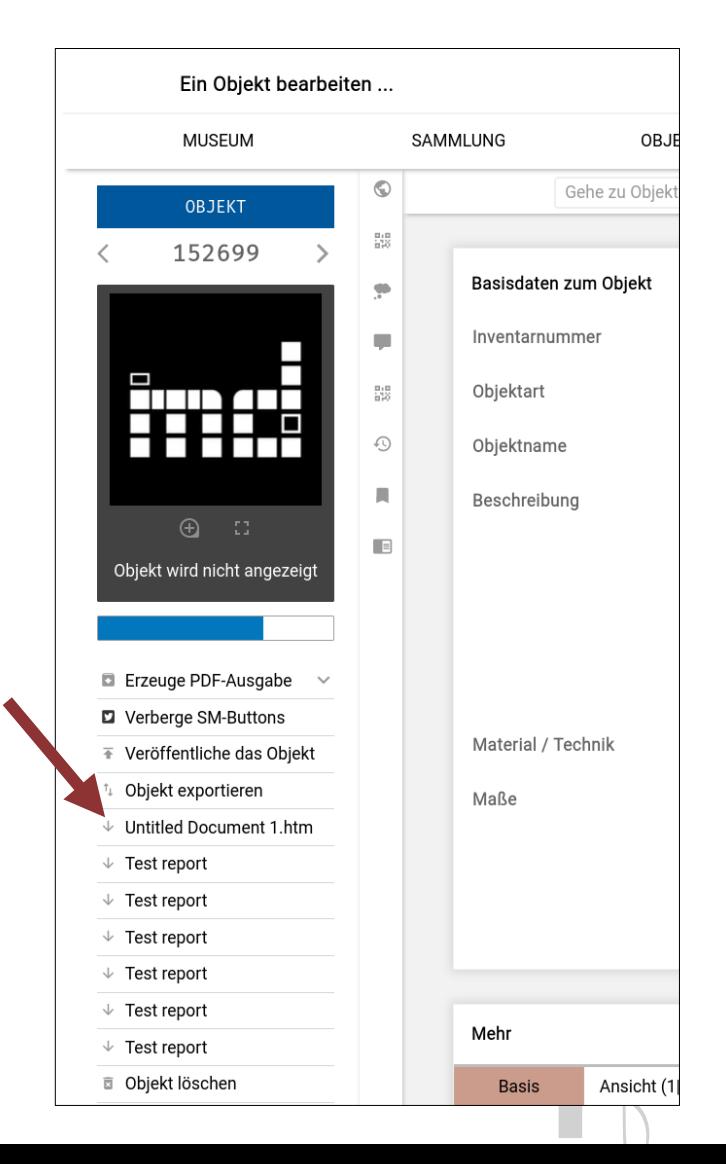

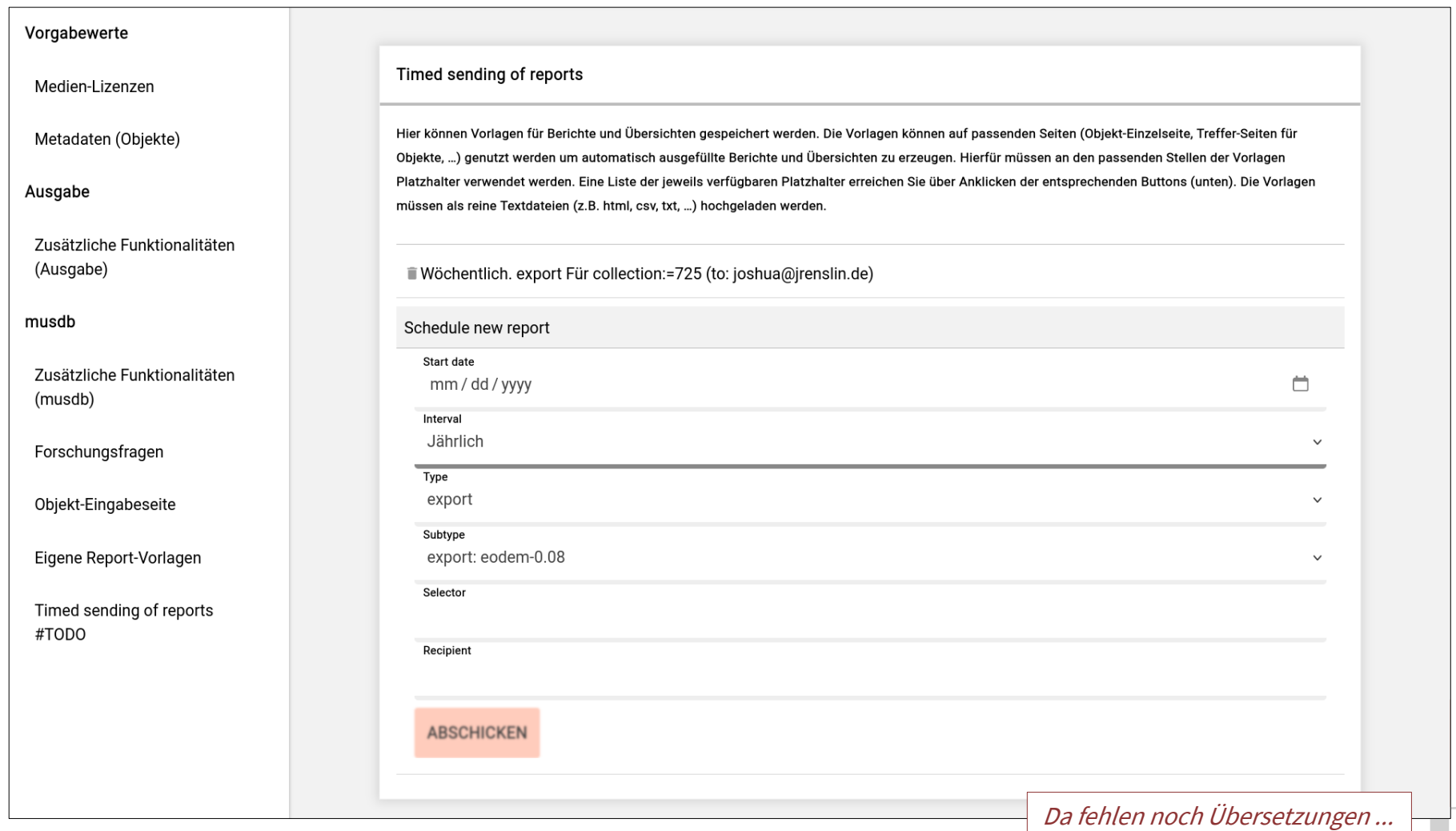

# AUTOMATISIERUNG, NÄCHSTENLIEBE, UND MEHR

# MUSEUM-DIGITAL:QA

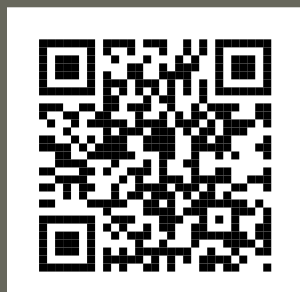

**<https://quality.museum-digital.org/>**

### AUF BASIS DES IMPORT-TOOLS DIENSTE FÜR VIELE ANBIETEN

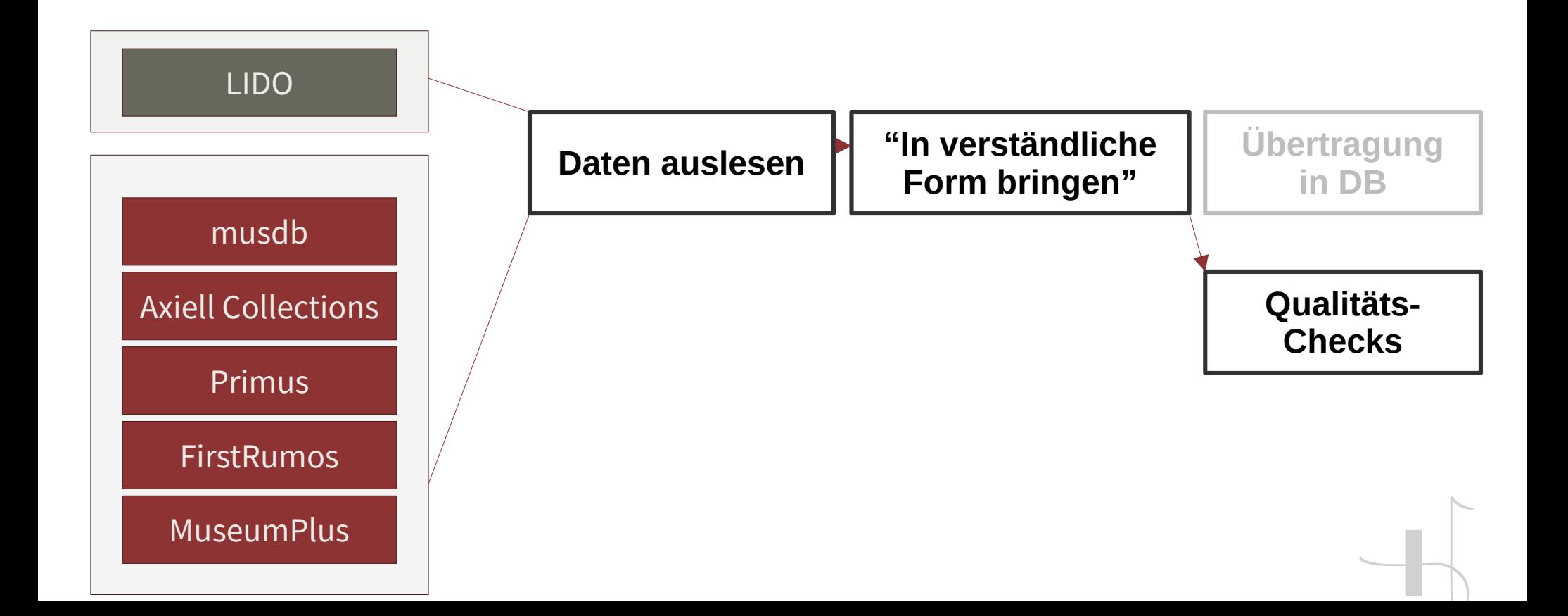

![](_page_31_Picture_2.jpeg)

#### museum-digital:qa

#### Ausprobieren

#### Ein Import-Format auswählen

![](_page_31_Picture_66.jpeg)

#### WERKZEUGE ZUR DATEN-QUALITÄTSKONTROLLE

Seit den Anfängen in den 1980er Jahren inventarisieren mehr und mehr Museen ihre Bestände digital. Wo vorher auf Inventarkarten oft nur die grundlegendsten Informationen zum Objekt systematisch erfasst wurden, erlaubt die digitale Erfassung eine deutlich detailliertere Beschäftigung mit den Beständen ohne die dem Medium der Inventarkarte inhärenten Platzbegrenzungen. Detailinformationen, die früher in Katalogen oder Fachliteratur veröffentlicht und damit nur abseits der Inventarisierung und in oft unsystematischer Form vorlagen, lassen sich digital gemeinsam mit den grundlegenden Daten der Objekte speichern und durchsuchen. Parallel dazu veröffentlichen Museen ihre Bestände zunehmend in frei durchsuchbaren Datenbanken, oft auch gemeinsam mit anderen Museen die gänzlich andere Sammlungsfoki und Bestände haben.

Durch die Digitalisierung wird die hochqualitative und gleichzeitig systematische Erschließung der Bestände also erst möglich. Durch die oft mit der Erfassung eng verzahnte Veröffentlichung ist die Qualität der Objektdaten andererseits heute relevanter denn je.

museum-digital ermöglicht Museen und verwandten Einrichtungen seit 2009 das gemeinsame Verwalten und Veröffentlichen ihrer Bestände. In diesem Rahmen entstanden Tools zur Messung und Verbesserung der Datenqualität.

Mit museum-digital:qa werden diese Werkzeuge auch über die Grenzen von museum-digital hinaus zugänglich und nachnutzbar gemacht. Dazu können sie einerseits direkt im Web benutzt werden andererseits über eine Programmierschnittstelle. Über diese können die Qualitätschecks von museumdigital zukünftig auch leicht in andere Sammlungsmanagement-Systeme, die bisher keine vergleichbaren Werkzeuge anbieten, integriert werden.

![](_page_32_Picture_2.jpeg)

#### museum-digital:qa

Ausprobieren

![](_page_32_Picture_82.jpeg)

![](_page_32_Picture_83.jpeg)

ONTROLLE Ausprobieren nehr und mehr M n Informationen **EINE DATEI HOCHLADEN** ch detailliertere renten Platzbegr ALS TEXT EINFÜGEN eratur veröffentl gen, lassen sich o ZURÜCK uchen. Parallel d anken, oft auch le haben.

### Ausprobieren Eine Datei hochladen Datei zum Hochladen auswählen Browse... No file selected. ZURÜCK

Durch die Digitalisierung wird die hochqualitative und gleichzeitig system

Bestände also erst möglich. Durch die oft mit der Erfassung eng verzahnte Veröffentlichung ist die Qualität der Objektdaten andererseits heute relevanter denn je.

museum-digital ermöglicht Museen und verwandten Einrichtungen seit 2009 das gemeinsame Verwalten und Veröffentlichen ihrer Bestände. In diesem Rahmen entstanden Tools zur Messung und Verbesserung der Datenqualität.

Mit museum-digital: qa werden diese Werkzeuge auch über die Grenzen von museum-digital hinaus zugänglich und nachnutzbar gemacht. Dazu können sie einerseits direkt im Web benutzt werden andererseits über eine Programmierschnittstelle. Über diese können die Qualitätschecks von museumdigital zukünftig auch leicht in andere Sammlungsmanagement-Systeme, die bisher keine vergleichbaren Werkzeuge anbieten, integriert werden.

#### **Ausprobieren**

**Ein Import Format as** 

- 
- 

![](_page_33_Picture_35.jpeg)

**Date Rendering College** 

# **FÜR ALLE**

![](_page_34_Picture_50.jpeg)

**PuQI Messages** 

- Object title consist of only one word. This might be too unspecific
- 171 Characters used for object description. That is quite short!
- At least one event asigned to the object.
- Only one keyword (or general asignment) provided. (Ideal: 3-9)
- The object was not asigned to a collection.
- No image has been uploaded for the object yet
- Inscription has been recorded and is public.
- · Metadata: A restrictive licence is used

![](_page_34_Picture_51.jpeg)

No links

No links

Missing permissions Non-existing object or field queried

 $AD2$ 

 $40$ 

# DAS HEIßT:

### **WAS BRINGT MD:QA?**

### **FÜR ALLE**

**Plattform zum Auslesen von Daten aus einer Vielzahl von Formaten**

**Qualitätschecks wie in musdb, jetzt allgemein verfügbar**

**Verfügbar über Weboberfläche oder per API**

**Mehrsprachigkeit: Verfügbar bisher in Deutsch und Englisch**

**Offene REST-API mit OpenAPI-Definition**

#### Wenigstens die Feldliste der AG Minimaldatensatz geht schonmal

![](_page_36_Figure_1.jpeg)

# AUTOMATISIERUNG, NÄCHSTENLIEBE, UND MEHR

# OBJEKTGRUPPEN FÜR ARCHIVE

# OBJEKTGRUPPEN FÜR ARCHIVE

- Tektonik abbilden: Objektgruppen hierarchisierbar machen
- Tektonik-Ansicht / Suchergebnisse in Baum-Struktur anzeigen
- Verknüpfung von Objektgruppen mit Schlagworten und mehr

# UNGARISCHES MUSEUMSGESETZ

## UNGARISCHES MUSEUMSGESETZ

- Gesetz beschreibt Bedingungen für papierlose Dokumentation im Museum
- Generell ist Museumsarbeit in Ungarn deutlich standardisierter
- Ca. 90% der Anpassungen sind getan

## UNGARISCHES MUSEUMSGESETZ

### INTERESSANTE, NOCH FEHLENDE FEATURES

- Schreibschutz für Objektdatensätze
- Interaktive Generierung von Inventarnummern

# ... UND WAS EUCH UND IHNEN NOCH EINFÄLLT!

# Vielen Dank!

### JOSHUA RAMON ENSLIN

**jenslin@freies-deutsches-hochstift.de**

![](_page_45_Picture_2.jpeg)

#### **Erste museum-digital Usertagung**

17.10.2023 Online

Diese Präsentation ist lizenziert unter [CC BY 4.0](https://creativecommons.org/licenses/by/4.0/). Eine archivierte Version findet sich unter [files.museum-digital.org](https://files.museum-digital.org/).